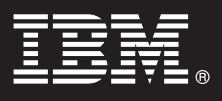

**Version 7.5**

# **Guide de démarrage rapide**

*Le présent document vous permet de procéder à une installation classique d'IBM Business Process Manager for Microsoft SharePoint.*

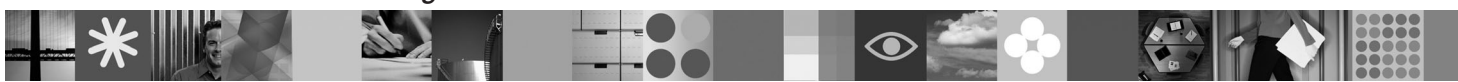

**Version en langue nationale :** Pour obtenir le guide de démarrage rapide dans d'autres langues, consultez les guides en format PDF disponibles sur le CD Quick Start.

### **Présentation du produit**

IBM® Business Process Manager for Microsoft Version 7.5 est un module complémentaire d'IBM Business Process Manager qui vous permet d'utiliser SharePoint pour :

- v ajouter des informations relatives aux processus Business Process Manager sur un site SharePoint personnel ou d'entreprise,
- v gérer et analyser des tâches et des instances Business Process Manager à partir de n'importe quel portail
- Microsoft SharePoint.

**1 Étape 1 : Accès au logiciel et à la documentation**

Si vous téléchargez le produit à partir de Passport Advantage, suivez les instructions du document téléchargeable : [http://www.ibm.com/support/docview.wss?uid=swg24029395.](http://www.ibm.com/support/docview.wss?uid=swg24029395)

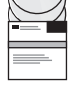

 $\odot$ 

Cette offre inclut : • un CD Quick Start

• IBM Business Process Manager for Microsoft SharePoint V7.5

Pour accéder à la documentation complète, y compris aux instructions d'installation, reportez-vous à la page de documentation relative au produit IBM Business Process Manager, à l'adresse [http://www.ibm.com/software/integration/business-process-manager/library/documentation.](http://www.ibm.com/software/integration/business-process-manager/library/documentation)

### **2 Étape 2 : Evaluation de votre configuration matérielle et logicielle**

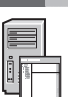

Consultez la configuration requise à l'adresse [http://www.ibm.com/support/docview.wss?uid=swg27021020.](http://www.ibm.com/support/docview.wss?uid=swg27021020)

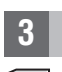

## **3 Étape 3 : Installation et configuration de Business Process Manager for Microsoft SharePoint**

Installez et configurez IBM Business Process Manager for SharePoint en suivant les instructions ci-après :

- 1. Lisez les notes de version disponibles à l'adresse
	- <http://www.ibm.com/software/integration/business-process-manager/library/documentation>
- 2. Installez et configurez IBM Business Process Manager for Microsoft SharePoint. Pour plus d'informations, voir la documentation disponible à l'adresse<http://publib.boulder.ibm.com/infocenter/dmndhelp/v7r5mx/index.jsp>

### **Autres informations**

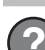

- **?** Pour plus d'informations, voir les ressources suivantes :
- v Infos produit :<http://www.ibm.com/software/integration/business-process-manager/tools/>
- Informations de support :<http://www.ibm.com/software/support>

IBM, le logo IBM et ibm.com sont des marques d'International Business Machines Corporation dans de nombreux pays. Les autres noms de produits et services peuvent être des marques d'IBM ou d'autres sociétés. La liste actual de toutes les marques d'IBM est disponible sur la page Web [«Copyright and trademark information»](http://www.ibm.com/legal/copytrade.shtml) à l'adresse www.ibm.com/legal/copytrade.shtml.

IBM Business Process Manager for Microsoft SharePoint Version 7.5 - Eléments sous licence - Propriété d'IBM. © Copyright IBM Corp. 2000, 2011. All rights reserved. U.S. Government Users Restricted Rights - Use, duplication

Référence : CF31CML

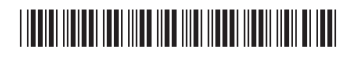